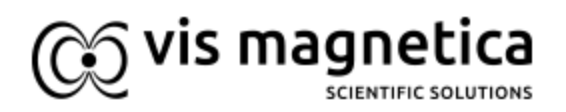

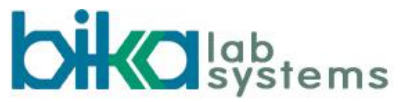

# Bika LIMS Inventory Management

# Functional Specification and Use Cases

V 1.1 30 June 2021

#### 1. Overview

1.1. [Generic](#page-2-0) scope

- 2. [Objectives](#page-2-1)
- 3. Managing [Reference](#page-3-0) Materials
	- 3.1. [Reference](#page-3-1) Materials
	- 3.2. Reference [Definitions](#page-3-2)
	- 3.3. Monitoring [Consumption](#page-3-3)
	- 3.4. Use [Cases](#page-4-0)
		- 3.4.1. Receiving [Reference](#page-4-1) Materials
		- 3.4.2. Using [Reference](#page-5-0) Samples
		- 3.4.3. Recording [Reference](#page-6-0) Sample Use
		- 3.4.4. Low Stock Level Alert
		- 3.4.5. Near [Expiry](#page-8-0) Alert
		- 3.4.6. Expiry and [Disposal](#page-8-1)
	- 3.5. [Management](#page-9-0) Reports
		- 3.5.1. Reference Sample Consumption
		- 3.5.2. Near-expiry Reference Samples
		- 3.5.3. Stock levels
		- 3.5.4. Reference Samples to be reordered
	- 3.6. [Attributes](#page-10-0)
	- 3.7. [Bika](#page-11-0) Gap
		- 3.7.1. High Consumption and Low Level Alerts
		- 3.7.2. Clients as Suppliers
		- 3.7.3. Storage
		- 3.7.4. Near-expiry Alerts
		- 3.7.5. Disposal
		- 3.7.6. Authorisation
		- 3.7.7. Expanding Reference Definitions
		- 3.7.8. Reports
- 3.8. [Phase](#page-12-0) II
	- 3.8.1. Recertification of SRMs
	- 3.8.2. Corrective action. Invalid start weight
	- 3.8.3. Corrective action. High consumption
	- 3.8.4. Re-ordering
	- 3.8.5. Manual Stock [Reconciliation](#page-13-0)
	- 3.8.6. Dashboard visualising stock levels and alerts
- 4. Managing [Consumables](#page-14-0)
	- 4.1. [Generic](#page-14-1) scope
	- 4.2. Use [Cases](#page-14-2)
		- 4.2.1. Receiving [Consumables](#page-14-3)
		- 4.2.2. Using [Consumables](#page-14-4)
		- 4.2.3. Logging [Consumable](#page-14-5) usage
		- 4.2.4. [Consumables](#page-15-0) and Reference Samples
		- 4.2.5. Looking up Analyses' [Consumables](#page-16-0)
		- 4.2.6. Low [Stock](#page-16-1) Level Alert
		- 4.2.7. [Consumable](#page-16-2) Suppliers
		- 4.2.8. Near [Expiry](#page-16-3) Alert
		- 4.2.9. Expiry and [Disposal](#page-16-4)
	- 4.3. [Management](#page-17-0) Reports
		- 4.3.1. Consumable [Consumption](#page-17-1)
		- 4.3.2. Near-expiry [Consumables](#page-17-2)
		- 4.3.3. Stock [levels](#page-17-3)
		- 4.3.4. [Consumables](#page-17-4) to be reordered
	- 4.4. Gap. [Consumables](#page-18-0) In Bika
		- 4.4.1. [Consumable](#page-18-1) on both Sample and Analyses in the DB
		- 4.4.2. Reference Samples and [Consumables](#page-18-2)
	- 4.5. [Phase](#page-18-3) II
		- 4.5.1. [Consumable](#page-18-4) Definitions
		- 4.5.2. Manual Stock Reconciliation
	- 4.6. [Attributes](#page-19-0)
- 5. [Storage](#page-20-0)
	- 5.1. [Storage](#page-20-1) In Bika
- 6. [Document](#page-21-0) History

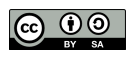

# **1. Overview**

This document summarises the use cases for an inventory management and reporting system for a commercial QC laboratory.

In this specific instance, the lab receives all the information regarding the analysis from the client, including methods, reporting specifications and specific consumables such as reference standards and HPLC columns etc.

This information is specific to each client and often varies between different samples from the same Client.

#### <span id="page-2-0"></span>**1.1. Generic scope**

Clients as suppliers and consumable time use are unconventional use of inventory management - the LIMS must facilitate more generic consumable use, e.g. reagents, too.

# <span id="page-2-1"></span>**2. Objectives**

This document summarizes the specific use cases for:

- 1. Reference Material Consumption
- 2. HPLC column Time Usage

It remains flexible to do general consumable (reagent) consumption.

The document elaborates the use cases towards an unambiguous functional specification good enough for programmers to work from.

It serves as a specification for technical analysis and as a quality management tool for acceptance testing by users thereafter. It governs accurate budgeting for the work required.

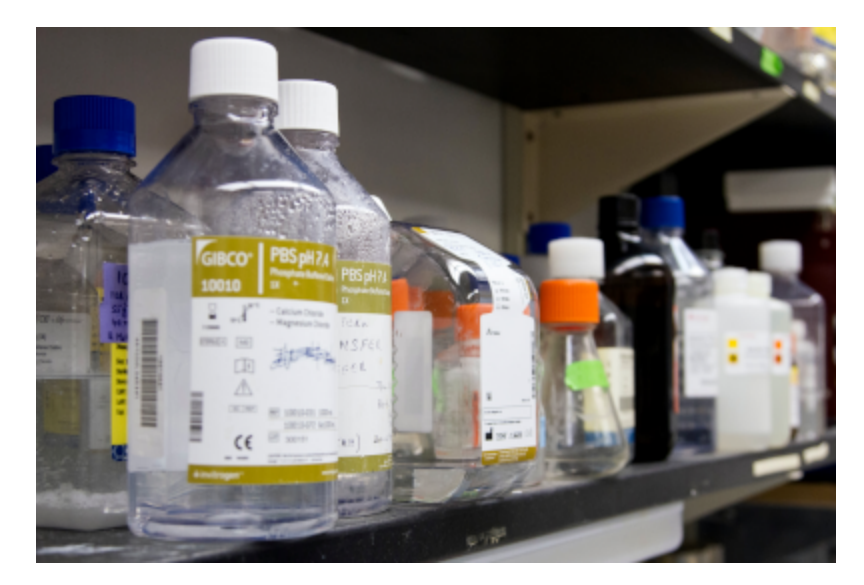

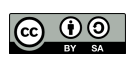

# <span id="page-3-1"></span><span id="page-3-0"></span>**3. Managing Reference Materials**

### **3.1. Reference Materials**

A Primary Reference Standard, PRM, is an ultra high purity grade compound used in assays, identification or purity testing.

It can be a single compound or a mixture having the analyte of interest in a specified and certified amount. They are usually produced and certified by metrological institutes like NIST, NMIJ, METAS, or Pharmacopoeias like USP.

The PRM certified values are used as ground truth to create Secondary Reference Material, SRMs, in the lab, standardised against a PRM.

In this use case, the Lab receives these materials from its Clients, who require keeping a close inventory of its use and to let them know when running low and they have time to restock.

### <span id="page-3-2"></span>**3.2. Reference Definitions**

Reference Definitions are 'templates' in the LIMS that hold predefined values for specific Analysis Services. When a new Reference Sample is created, a Definition is used for assigning its expected reference values.

They are very useful for composite Reference Samples with many analytes having the same value from batch to batch.

It is not the case for all Reference Samples, e.g. a PRM batch of a single compound with a percentage purity value, that is expected to change from batch to batch.

For Reference Samples to be correctly looked up for Worksheets, they must have parent Reference Definitions.

# <span id="page-3-3"></span>**3.3. Monitoring Consumption**

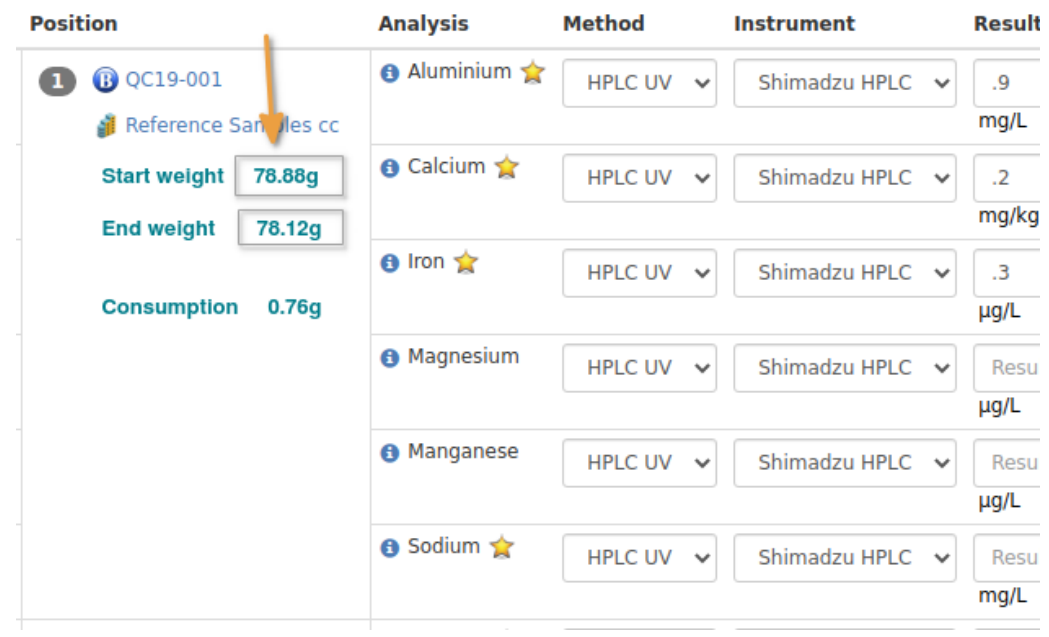

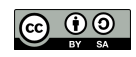

Because one amount of a Reference Sample sometimes can be used for multiple Analyses on the same Sample, the Consumption is logged per Sample, not Analysis.

On Worksheets where Reference results are captured, the inventory fields are provided per Sample, not per Analysis.

# <span id="page-4-0"></span>**3.4. Use Cases**

Reference Samples can be managed in volume or weight, and in the case of cartridges or other uses once only Reference Materials, the number of units in stock. In this use case we use weight only.

All Bika conventions apply to the LIMS objects in the use case, including:

- All lists can be reordered per column and are searchable
- All displayed object IDs and Titles are hyperlinked to the corresponding pages

A typical Reference Material life cycle follows these steps:

<span id="page-4-1"></span>3.4.1. Receiving Reference Materials

When a new RM container is received at the Lab, its initial weight (or volume) is measured and captured.

- 1. The Reference Sample arrives from either Supplier or Client
- 2. An user authorised for creating Reference Samples in the LIMS, inspects the shipment to see whether its specification corresponds with any of the Reference Definitions already defined in the database
- 3. If a Reference Definition is available, he/she can [create](#page-4-2) a new [Reference](#page-4-2) Sample using the Definition\* straight away. Please go to #8
- 4. If it is a new Reference Sample for which a Reference Definition is not available, it has to be created first - the user navigates to Reference Definitions in the LIMS setup
- 5. The user creates a new Reference Definition and gives it a meaningful name and description
- 6. The user captures the certified reference values and uncertainty as minimum and maximum for their corresponding Analysis Services
- 7. The user saves the Reference Definition
- <span id="page-4-2"></span>8. \* To create a Reference Sample for the new RM, the user navigates to the pages of the provider from whom it was received, Supplier or Client, and open its Reference Samples page

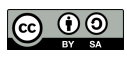

- 9. The user creates a new Reference Sample using its corresponding Reference Definition as template or the Certified Value specific to this sample
- 10. The user then captures the information specific to the Reference Sample
	- Date received Expiry Date Manufacturer Manufacturer Catalogue # Manufacturer Lot # Manufacturer Product ID, scanned from barcode
- 11. If the Reference Sample goes into use immediately, its Date Opened field is completed too, else when it eventually does
- 12. The user saves the Reference Sample
- 13. The user prints the Sample's local barcode and sticks it on the Sample
- 14. The user then Stores the Reference Sample by navigating to an appropriate empty storage position and scanning the Sample in

#### <span id="page-5-0"></span>3.4.2. Using Reference Samples

- 1. Analysts add Reference Analyses on Reference Samples to Worksheets of routine Analyses
- 2. While in use, the sample can be checked out from Storage, and stored again after use
- 3. Apart from Analysis fields, Start and End weight fields are available for the Reference Sample in its Worksheet position:

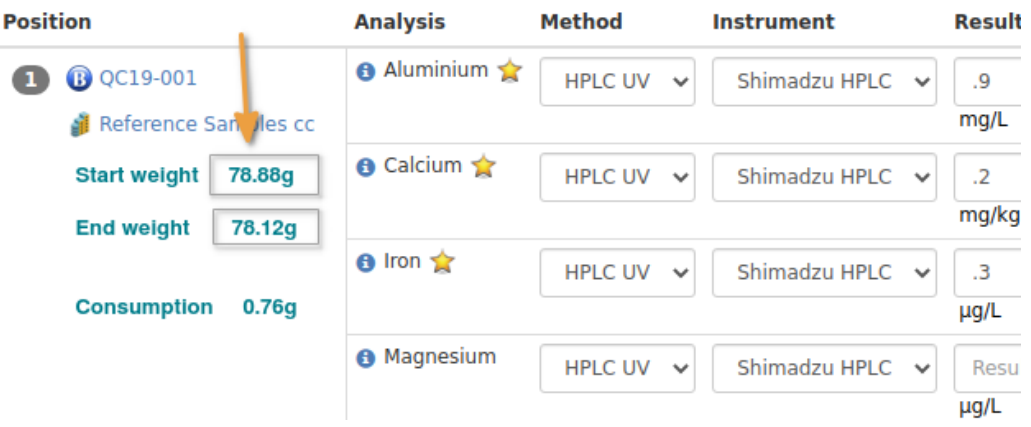

4. **NB**. The unit used for these measurements, either weight or volume, is read off the Reference Sample's record,  $g$  in this example, but can also be mL, etc.

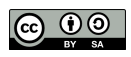

- 5. Before the user starts with the Reference Analysis, he/she weighs the Reference Sample and captures it's Start weight
- 6. If the Start weight does not correspond to the level on record for the Reference Sample within a configurable percentage error, an alert icon is displayed next to the weight

'Configurable Percentage' refers to a numeric % value that can be set up in the LIMS configuration, e.g. 5 %

- 7. On a mouse over of the icon it displays "Weight does not correspond to weight on record, nn.nn g"
- 8. A Corrective action procedure is completed by a lab manager\*\*
- 9. After the analysis, the user weighs in the End weight and presses Save
- 10.The LIMS captures it to the Sample's level on record, overwriting the previous value
- 11. A consumption log is kept, see below
- 12.If the amount used differs from average historic use by more than a configurable percentage, an alert icon is displayed next to the final weight which on mouse-over reads, "Consumption differs n% from historic use"
- 13.<Corrective action by labmanager goes here>
- 14.Only when these weights have both been captured and Saved, can the Reference Sample's Analysis result be Verified
- 15.Once one Analysis for the Reference Sample has been Verified, the weight fields cannot be edited anymore
- 16.The weight fieldsThe reference Analyses proceeds further along its normal workflow

#### <span id="page-6-0"></span>3.4.3. Recording Reference Sample Use

Because of the need to raise alerts when consumption differs from average use, consumption is recorded in a table with columns

- Reference Sample ID
- Worksheet ID
- Start weight
- End Weight
- Consumption

**NB**. The same References Sample can be used more than once on a **Worksheet** 

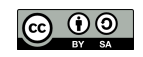

#### Story:

- 1. When the user saves the End weight, the LIMS creates a new record in this table
- 2. The table is listed and graphed on the Reference Sample's Consumption tab, in the same way its results are displayed on its Analyses tab:

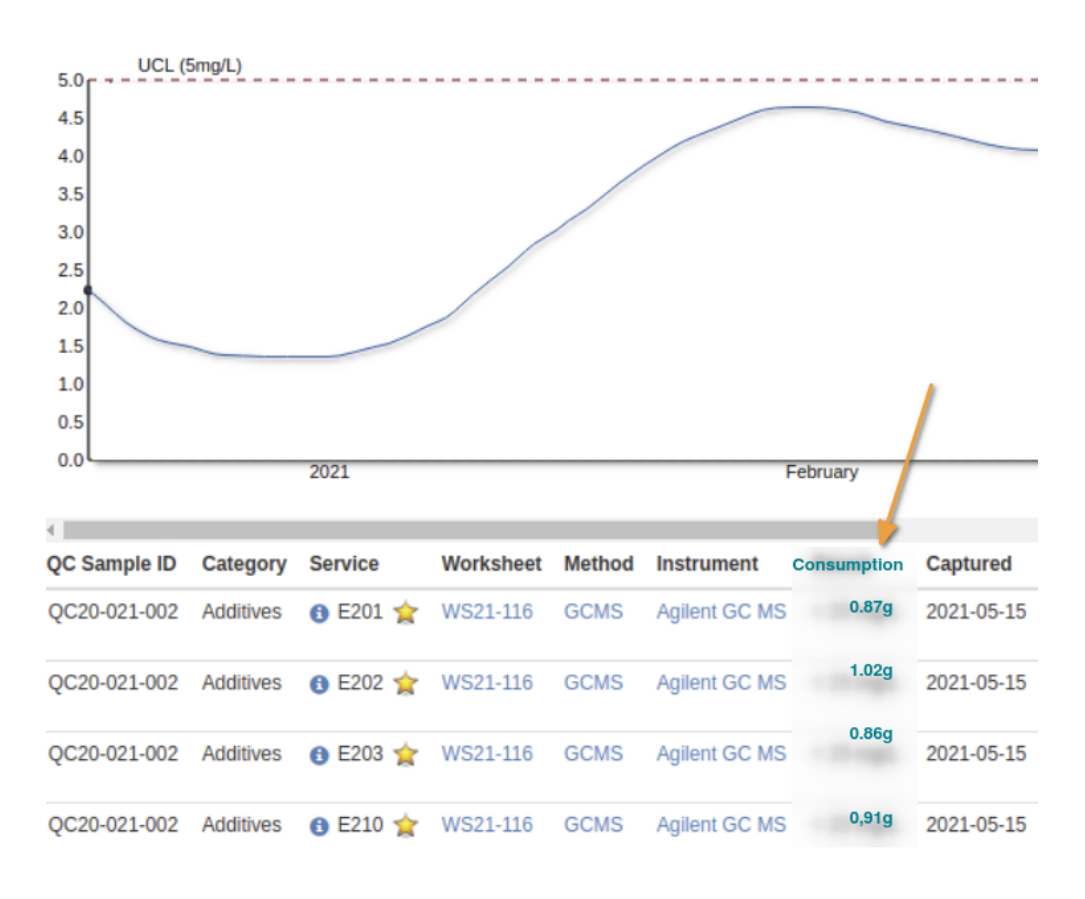

- 3. The Worksheet ID is hyper linked to the Worksheet where the Sample was used for users to look-up more information on the consumption
- 4. The same out of range alerts used on worksheets on Start Weights and Consumption are displayed in the table next to those numbers where they meet conditions
- 5. Since only one can be assigned per use and Worksheet, Methods and Instruments, are displayed in the rows per ReferenSample Use too
- 6. The graph includes a line for average use, and plus and minus the error percentage allowed

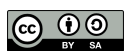

#### 3.4.4. Low Stock Level Alert

Each Reference Sample is set up with a minimum Re-ordering level, weight, at which a replenish alert is raised for lab clerks and lab managers.

Because the Reference Sample's stock will continue to diminish until all if it was used and it is replaced by a new Reference Sample, the alert is only raised the first time the re-order level is breached (else it'll continue to trigger alerts).

- 1. When the user weighs in the End Weight, the LIMS compares it with the Sample's low stock level alert
- 2. If it it is the first time the level drops below the Re-ordering Level, an alert is raised
- 3. This trigger happens when the Start Weight is higher than the Re-ordering Level, and the End Weight lower
- 4. A warning banner in standard Bika convention is displayed, and an email sent to the responsible lab users
- 5. The email and banner includes the Reference Sample's ID, Title and Description and its current level
- 6. If an alert was sent earlier, i.e. both Start and End weights are below the re-ordering level, no alert is sent
- 7. The users follow up on the alerts by obtaining more of the RM
- <span id="page-8-0"></span>3.4.5. Near Expiry Alert

To ensure stock is replenished in time, the system raises an alert when a Reference Sample nears its expiry date.

How long before the expiry date is firstly set globally in the LIMS setup, but can be differentiated on the Reference Sample itself.

When the system date passes the warning date, the system displays an alert icon next to the Sample in lists, and in a banner on the Sample itself.

It sends an email once to the lab managers in the system.

- <span id="page-8-1"></span>3.4.6. Expiry and Disposal
	- 1. Once the system date is after the expiry date for a Reference Sample, its state changes to Expired
	- 2. Expired Reference Samples are no longer offered for inclusion on **Worksheets**
	- 3. When a Sample is empty, say its level drops below a configurable %, say 0.1 %, Users can Dispose them
	- 4. From time to time, users scan the list of expired Samples and physically Dispose of them them by approved method, and advance the Reference Sample's state to Disposed in the LIMS

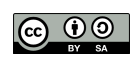

5. It is cleared from its storage position too

# <span id="page-9-0"></span>**3.5. Management Reports**

3.5.1. Reference Sample Consumption

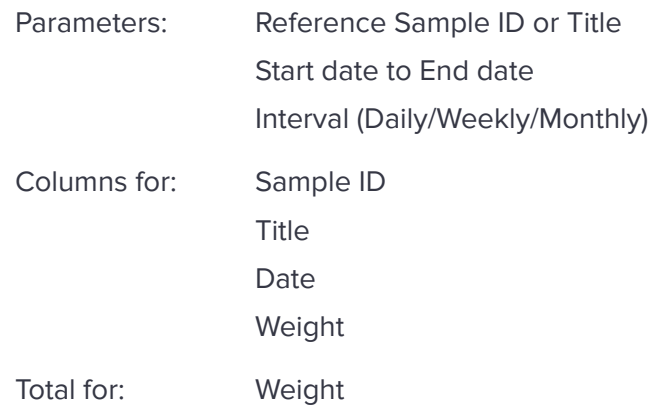

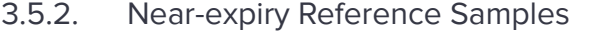

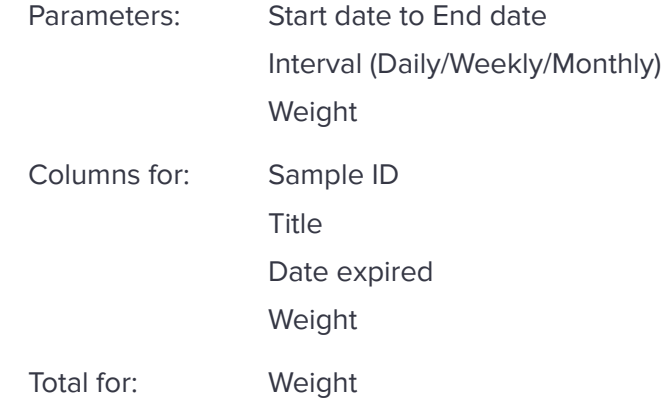

#### 3.5.3. Reference Samples to be reordered

No Parameters, lists all expired and Reference Sample below their reordering levels, and not Disposed.

#### 3.5.4. Stock levels

No Parameters, lists all Consumables not Disposed and their current levels.

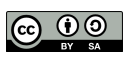

# <span id="page-10-0"></span>**3.6. Attributes**

#### **REFERENCE SAMPLE**

- ID issued by the LIMS
- Title
- Description
- Supplier or Client when supplied by the Client
- Manufacturer
- Manufacturer Catalogue #
- Manufacturer Lot #
- Manufacturer barcoded Product ID
- Hazardous Y/N
- Date Received
- Date Opened
- Expiry Date
- Expiry warning period
- Expiry note posted Y/N
- Date Disposed
- Unit (Weight/Volume)
- Quantity when full
- Level
- Re-ordering level
- Storage location

#### Optional

- CAS Number
- Hazard Rating
- Storage Conditions
- MSDS. Material Safety Data Sheets
- Spill-Handling Procedures
- First Aid SOP
- Disposal SOP

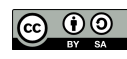

#### **CERTIFIED VALUES**

- Reference Sample ID
- Analysis Service
- Certified Value
- Minimum
- Maximum

#### **USAGE**

- Reference Sample ID
- Worksheet ID
- Start weight
- End weight
- Consumption

### <span id="page-11-0"></span>**3.7. Bika Gap**

Bika's current Reference Sample architecture allows for more than one Reference value per Reference Sample, and fits the requirement closely. Quality [Control](https://www.bikalims.org/manual/qc/index_html) in the user manual.

It lacks:

#### 3.7.1. High Consumption and Low Level Alerts

As described in Logging Reference Sample Use earlier, an extra table and tab on Reference Samples for its display is required, and in Low Stock Level Alert, alerts when a Sample's weight reaches that threshold.

#### 3.7.2. Clients as Suppliers

Since Clients may supply Reference Samples and Consumables too, the Reference Sample and Consumable architecture used for Suppliers is duplicated for Clients.

This is not a widely used feature, and since it makes up much clutter on Client pages, is only enabled via a setting in the LIMS configuration, 'Enable Clients as Suppliers Y/N'.

#### 3.7.3. Storage

The same functionality that currently applies to routine Sample Storage can be applied to Reference Samples, utilising shared Storage Facilities configured centrally.

Store and Retrieve functions are available on Reference Sample

- Views
- Lists

The lists can be filtered for Stored Reference Samples from a button, as per conventional at the top of the lists.

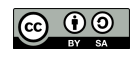

#### 3.7.4. Near-expiry Alerts

A new feature, see use case [above](#page-8-0)

#### 3.7.5. Disposal

Bika's Disposed state and Dispose action have to be re-activated. Buttons and Filters exist in the UI, but the code became dormant

#### 3.7.6. Authorisation

Currently only users authorised as labmanagers have access to Suppliers, Reference Definitions and Reference Samples. Lab clerks will need access too

It could be a good idea to create a new group, Inventory Managers, with these authorisations and assign Lab clerks and Analysts to it as applicable.

#### 3.7.7. Expanding Reference Definitions

Not critical, but adding a few more fields to Reference Definitions can be added:

- Unit (Weight/Volume)
- Level
- Re-ordering level

When Reference Samples are created form Definitions, they inherit these too, the Level being the very start level for the Reference Sample when it is opened the first time.

#### 3.7.8. Reports

All the Inventory management reports for Reference Sample consumption are new.

#### <span id="page-12-0"></span>**3.8. Phase II**

#### 3.8.1. Recertification of SRMs

Recertification of a reference material's value is exclusively for the case of SRMs or working standards.

Sometimes, the lifespan of a SRM can be extended by running the quality control analysis with the same methods that it's used for.

If necessary, the material can be repurified and its value recertified against a PRM. In this case a new RM should be created in the system.

#### 3.8.2. Corrective action. Invalid start weight

This procedure reconciles the weight levels for a Reference Sample on record, through manual input.

It means this procedure can also be used for periodic stock reconciliations if so required

Use Case

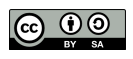

- 1. An out-of range start weight is saved and the LIMS displays an alert icon next to the weight as described earlier
- 2. The End weight cannot be captured now and that field becomes uneditable
- 3. A lab manager has to do manually correct the weight on record, logs in, and navigates to the Reference Sample in the LIMS Setup
- 4. The user opens the Consumption tab and clicks a button for manual reconciliations
- 5. A form opens that allows the user to capture a consumption, weight and reason for the adjustment
- 6. That brings the weight level on record in range of the newly captured Start weight, and the Analyst saves it again
- 3.8.3. Corrective action. High consumption
- 3.8.4. Re-ordering
- <span id="page-13-0"></span>3.8.5. Manual Stock reconciliation
- 3.8.6. Dashboard visualising stock levels and alerts

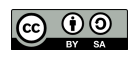

# <span id="page-14-1"></span><span id="page-14-0"></span>**4. Managing Consumables**

# **4.1. Generic scope**

For this use case we only examine using HPLC columns. The specification however should achieve general consumable consumption monitoring in the lab, of Reagents etc.

As for Reference Material, Consumables can in this case also be obtained from Clients, who would for instance provide special HPLC columns for a specific analysis.

Monitoring the column time usage is required. In other cases the weight or volume used per analysis, or tracking the number of single-use instrument cartridges in stock.

For this purpose, consumables are classified per type

# <span id="page-14-2"></span>**4.2. Use Cases**

The use cases for Consumables are very much a duplicate of those for Reference Samples.

HPLC Columns are used as Consumable here

#### <span id="page-14-3"></span>4.2.1. Receiving Consumables

The user navigates to Consumables and creates a new Consumable record, populates it with the HPLC column information and saves.

#### <span id="page-14-4"></span>4.2.2. Using Consumables

The Column and its consumption are captured per Sample on Worksheets. It is not possible to capture them on the Sample view itself, difficult to do in that form where the same Consumable is used to determine more than one Analysis result.

All Consumables not expired are offered on a lookup in the Worksheet. This can be improved with the introduction of [Consumable](#page-18-4) Definitions.

Most times the same Consumable is used for all the Samples on a Worksheet, and there is an option to capture it only once at the top of the Worksheet and apply it to all Samples.

The user captures the Column Title or ID and its Start and End Times before Verifying the Analyses. The LIMS logs the consumption for the Column.

Similar alerts for Start level and Consumption are issued to those for Reference Samples.

**NB**. To keep Worksheet layout and data capturing manageable. only one consumable per Sample is allowed. Separate Worksheets per Method should ensure this naturally already.

#### <span id="page-14-5"></span>4.2.3. Logging Consumable consumption

Same as for Reference Samples and displayed on the Column's Consumption tab, with alert icons where applicable and a chart.

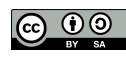

Because the same consumable can be used multiple times on a worksheet, the log records consumption per Sample and is tabled as such.

### <span id="page-15-0"></span>4.2.4. Consumables and Reference Samples

Reference Sample analyses consume Reagents too, and consumable consumption for them are logged next to their own consumption:

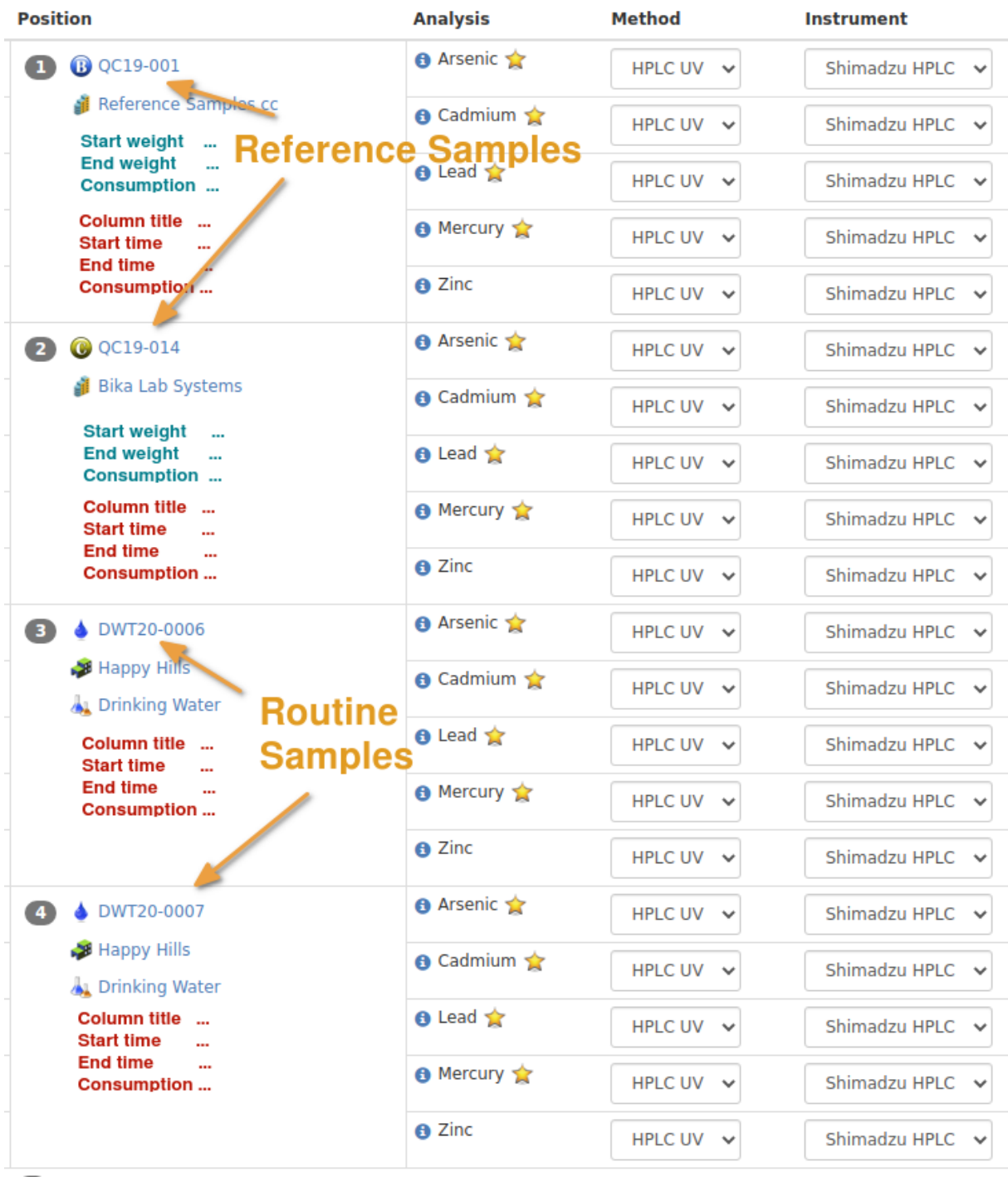

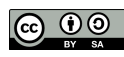

#### <span id="page-16-0"></span>4.2.5. Looking up Analyses' Consumables

It will always be clear on Worksheets which consumable was used for the Samples and Analyses it contains.

Analysis Consumable lookups for queries will more likely be done on Sample views.

An extra column for Consumable is displayed and completed with the Consumable used per Analysis row. It is noneditable at all times

**Sample view** 

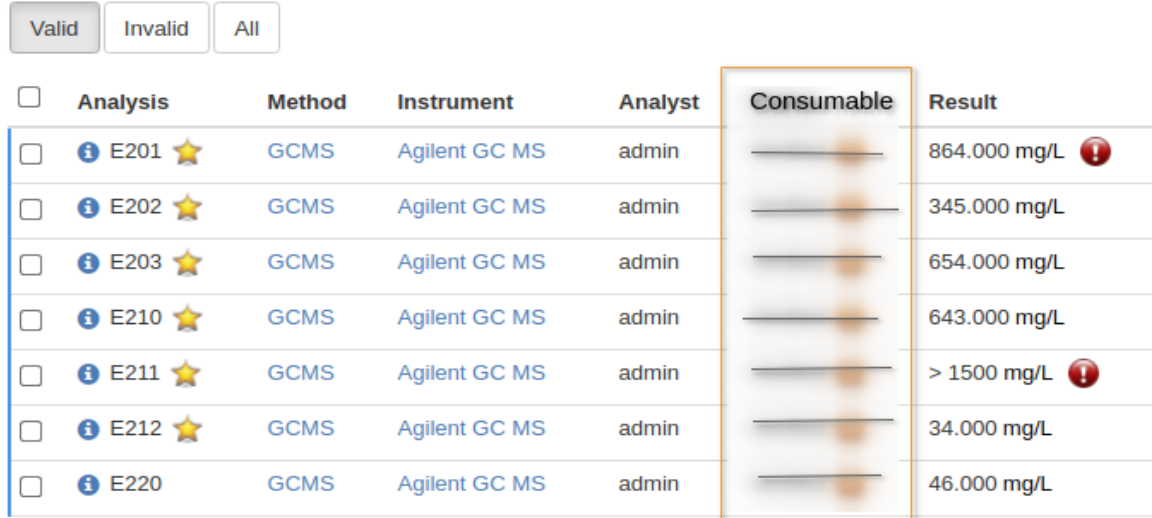

# <span id="page-16-1"></span>↓ Lab Analyses

#### 4.2.6. Low Stock Level Alert

Same as for Reference Samples, when the re-ordering level is breached, the LIMS issues online and emailed alerts.

#### <span id="page-16-2"></span>4.2.7. Consumable Suppliers

Suppliers (and Clients) get a tab for Consumables.

#### <span id="page-16-3"></span>4.2.8. Near Expiry Alert

To ensure stock is replenished in time, the system raises an alert when a Consumable nears its expiry date.

How long before the expiry date is firstly set globally in the LIMS setup, but can be differentiated on the Consumable itself.

When the system date passes the warning date, the system displays an alert icon next to the Sample in lists, and in a banner on the Consumable.

It sends an email once to the lab managers in the system.

#### <span id="page-16-4"></span>4.2.9. Expiry and Disposal

Same as for Reference Samples, columns past their use by dates, transition to Expired and may be Disposed.

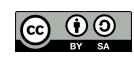

They may also be Disposed directly, before expiry, when empty or id found to be faulty.

# <span id="page-17-1"></span><span id="page-17-0"></span>**4.3. Management Reports**

4.3.1. Consumable Consumption

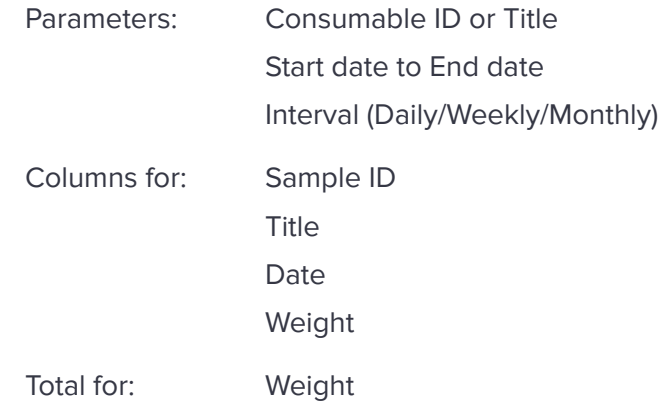

<span id="page-17-2"></span>4.3.2. Near-expiry Consumables

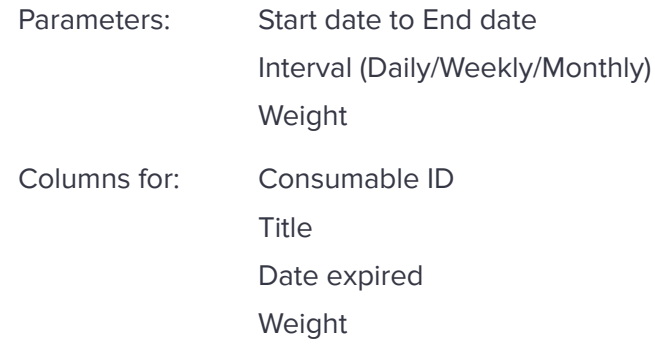

Total for: Weight

#### <span id="page-17-3"></span>4.3.3. Stock levels

No Parameters, lists all Consumables not Disposed and their current levels.

<span id="page-17-4"></span>4.3.4. Consumables to be reordered

No Parameters, lists all expired and Consumables below their reordering levels, and not Disposed.

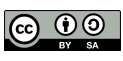

# <span id="page-18-0"></span>**4.4. Gap. Consumables In Bika**

Everything is new and to be built from ground level, but in many cases coded for Reference Samples can be re-applied.

This object /class can potentially be copied from Reference Samples and its Certified results table and results logging functionality and chart removed.

There is also no need for the equivalent of Reference Definitions for Consumables, they are all created once-off and uniquely.

A top level approach could be:

Clone Reference Samples to Consumables

No need for Reference Definitions

Remove Reference Sample Analyses

Sanity test

<span id="page-18-1"></span>4.4.1. Consumable on both Sample and Analyses in the DB

A Sample can have many Consumables associated with it, different per Analysis it contains. The information is captured in Worksheet context.

It is required that Consumables can be looked up for Analyses, and it would happen via the Sample it is on - the Consumable used has to be displayed per Analysis on Sample views too.

If the Consumable has to be looked up via Worksheets every time a Sample is viewed, performance will be impacted.

A better solution could be to add a Consumable ID to Analyses and update it from the Worksheet every time it is modified there.

An Analysis' Consumable can never be updated on Sample views

<span id="page-18-2"></span>4.4.2. Reference Samples and Consumables

Reference Analyses, on Reference Samples, get the Reagent ID too

## <span id="page-18-4"></span><span id="page-18-3"></span>**4.5. Phase II**

#### 4.5.1. Consumable Definitions

In Labs with many Consumables in use, the lookup on Worksheets could become unmanageable.

An option would be to define which Analyses a Consumable is used for and only list those, much like only applicable Reference Samples are offered on lookups

This will have to be done repeatedly , everytime a new lot of the Reagent is taken into use.

A function exactly like Reference Definitions and their children Reference Samples are needed, 'Consumable Definitions' and 'Consumables'

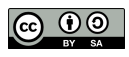

#### <span id="page-19-0"></span>**4.6. Attributes**

#### **CONSUMABLES TYPES**

- Title
- Description

#### **CONSUMABLES**

- ID issued by the LIMS
- Title
- Consumable type
- Description
- Supplier or Client when supplied by the Client
- Manufacturer
- Manufacturer Catalogue #
- Manufacturer Lot / Serial #
- Manufacturer barcoded Product ID
- Hazardous Y/N
- Date Received
- Date Opened
- Expiry date
- Expiry warning period
- Expiry notice posted Y/N
- Date Disposed
- Unit (Time/Weight/Volume)
- Quantity when full
- Level
- Re-ordering level
- Storage location

#### **Optional**

- CAS Number
- Hazard Rating
- Storage Conditions
- MSDS. Material Safety Data Sheets
- Spill-Handling Procedures
- First Aid SOP
- Disposal SOP

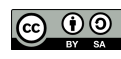

#### **USAGE**

- Consumable ID
- Worksheet ID
- Sample ID
- Start weight
- End weight
- Consumption

# <span id="page-20-1"></span><span id="page-20-0"></span>**5. Storage**

#### **5.1. Storage In Bika**

Storage functionality in Bika consists of

- Configuring Storage facilities
- Storing Samples
- Retrieving Samples

Reference Materials and Consumables can share the same Storage facilities, and the Sample Store/Retrieve function duplicated for them.

Storage facilities are set up hierarchically, typically a Room, with a number of Fridges or Cabinets, each Boxes or Trays/Shelves with Positions in them.

All Facilities and children containers are barcoded for easy scanning of storage locations

Samples can be stored or retrieved on

- Sample lists
- Sample views

Both actions are logged and listed in the Sample's audit trail. Stored Samples get an additional status, Stored, and can be listed separately.

The contents of the sample containers are displayed graphically and filled positions hyperlinked to their corresponding Samples.

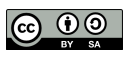

# SS-00003

Available positions: 8/96

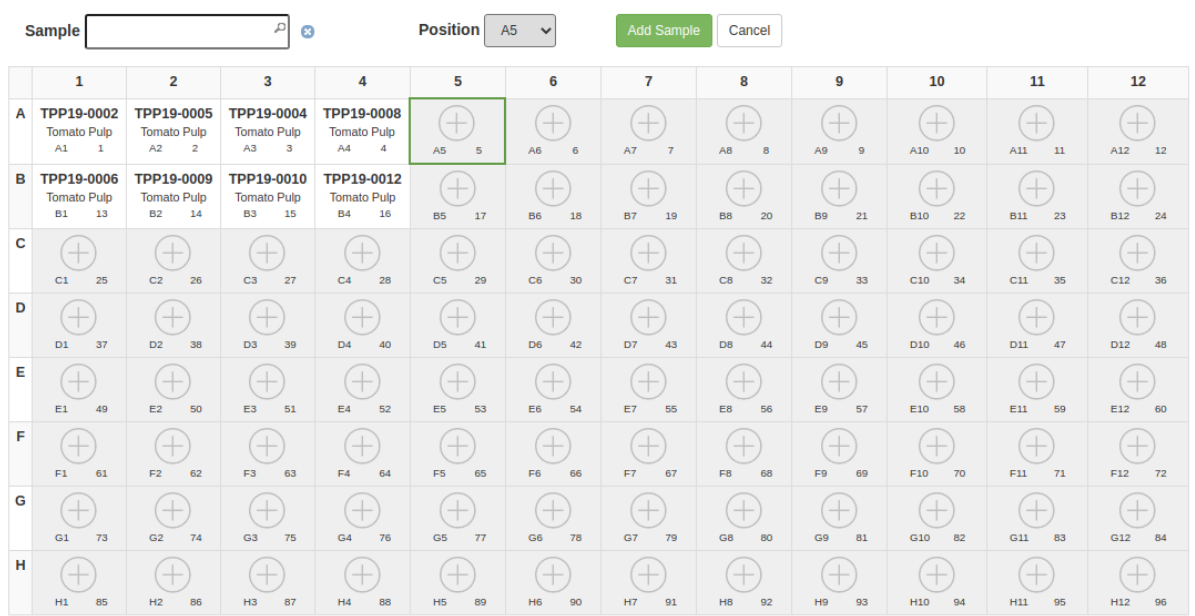

# <span id="page-21-0"></span>**6. Document History**

It is not uncommon that functional improvements to the specification are identified during testing and acceptance, which require the document to be adjusted, and by implication, the Budget, Delivery and Payment Schedules.

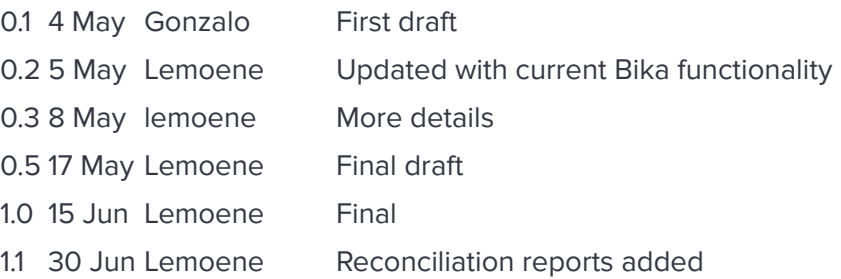

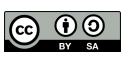